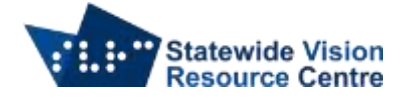

## **Commands for navigating the internet with Jaws**

The following list of commands, both Jaws and browser specific, are a prerequisite for navigating the internet efficiently. The most common commands have been included.

## **Google Chrome Basics**

- Control  $+1$  move to the address bar
- Control + Tab switch between browser tabs
- Control  $+ N -$  create new tab
- Control +  $D$  create new bookmark
- Control + Shift +  $O -$  bookmarks list

## **Jaws Navigation on the internet**

The following quick keys will move you around a webpage by a specific element e.g. button, table or check box.

Shift with any of the below letters will move back by one element.

- $\bullet$  A radio button
- $\bullet$  B button
- $\bullet$   $C$  combo box
- $\bullet$  E edit box
- $\bullet$  F form field
- $\bullet$  G graphic
- $\bullet$  H heading
- $\bullet$  I list
- $\bullet$  N non-linked text
- $\bullet$  T-table
- $\bullet$   $X$  check box

## **General commands**

- $\bullet$  Insert + T read title of current window
- $\bullet$  Insert + F7 Jaws links list
- $\bullet$  Control + F find command

SVRC SSP Staff (November, 2021)